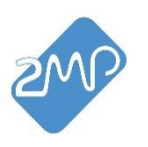

# **Notice d'utilisation technique**

# **Sonomètre professionnel SO130-2MP**

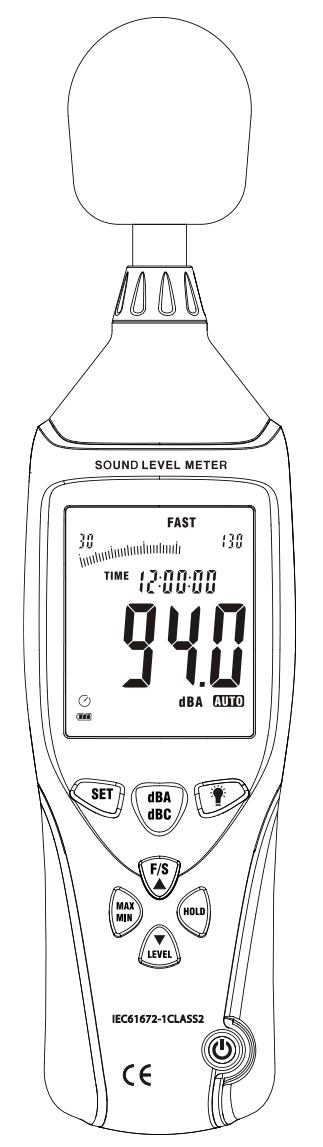

*Veuillez lire attentivement ce manuel d'utilisation avant d'utiliser cet appareil et le conserver correctement en cas de besoin ultérieur.*

### **PMC MILLIOT**

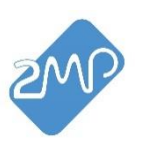

# **SOMMAIRE :**

- 1. Sécurité
- 2. Introduction
- 3. Caractéristiques
- 4. Description du sonomètre
- 5. Description de l'écran
- 6. Mode d'emploi
- 7. Procédure de calibration
- 8. Fonctionnement de base
- 9. Opérations
- 10. Installation du logiciel
- 11. Interface du logiciel
- 12. Remarques
- 13. Accessoires

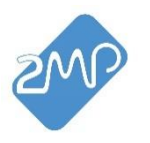

## **1. Sécurité**

Lisez attentivement les renseignements de sécurité suivants avant d'essayer d'utiliser ou d'entretenir l'appareil.

Utilisez l'instrument uniquement de la manière spécifiée dans le présent manuel ; sinon, la garantie du

constructeur pourrait être altérée.

- ◆ **Conditions environnementales :**
	- Altitude : jusqu'à 2000 mètres.
	- Humidité :  $\leq$ 90% RH (sans condensation).
	- Température de fonctionnement : -20° à +60 °C / -4°F à 140°F.

#### ◆ **Entretien :**

- Les réparations ou l'entretien qui ne sont pas indiqués dans le présent manuel ne doivent être effectués que par du personnel qualifié.
- Essuyez périodiquement l'appareil avec un chiffon doux et sec. N'utilisez pas d'abrasifs ou de solvants sur cet instrument.

#### ◆ **Symbole de sécurité :**

CE Conformité avec EMC

## **2. Introduction**

Ce sonomètre 2MP est conçu pour répondre aux exigences de mesure des ingénieurs de sécurité, de la santé, des bureaux de sécurité industrielle et du contrôle de la qualité sonore dans divers environnements tels que l'usine, l'école, la construction, etc. Il permet d'enregistrer les données afin d'établir des rapports détaillés.

- ◆ Conforme à la norme IEC61672-1 CLASS2.
- ◆ Enregistrement max/min.
- ◆ Indication de dépassement de plage.
- ◆ Affichage de l'heure et d'enregistrement de données
- ◆ Pondération A & C.
- ◆ Réponse FAST & SLOW sélectionnable.
- ◆ Sorties analogiques AC/DC pour connexion à un analyseur de fréquence ou à un enregistreur X-Y.
- ◆ Surveillance, enregistrement et mémoire en temps réel sur PC.
- ◆ Ecran LCD à 4 chiffres avec une résolution de 0,1 dB.
- ◆ Temps d'échantillonnage : 2 fois / seconde.

#### **PMC MILLIOT**

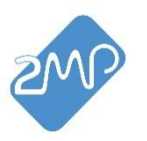

## **3. Caractéristiques**

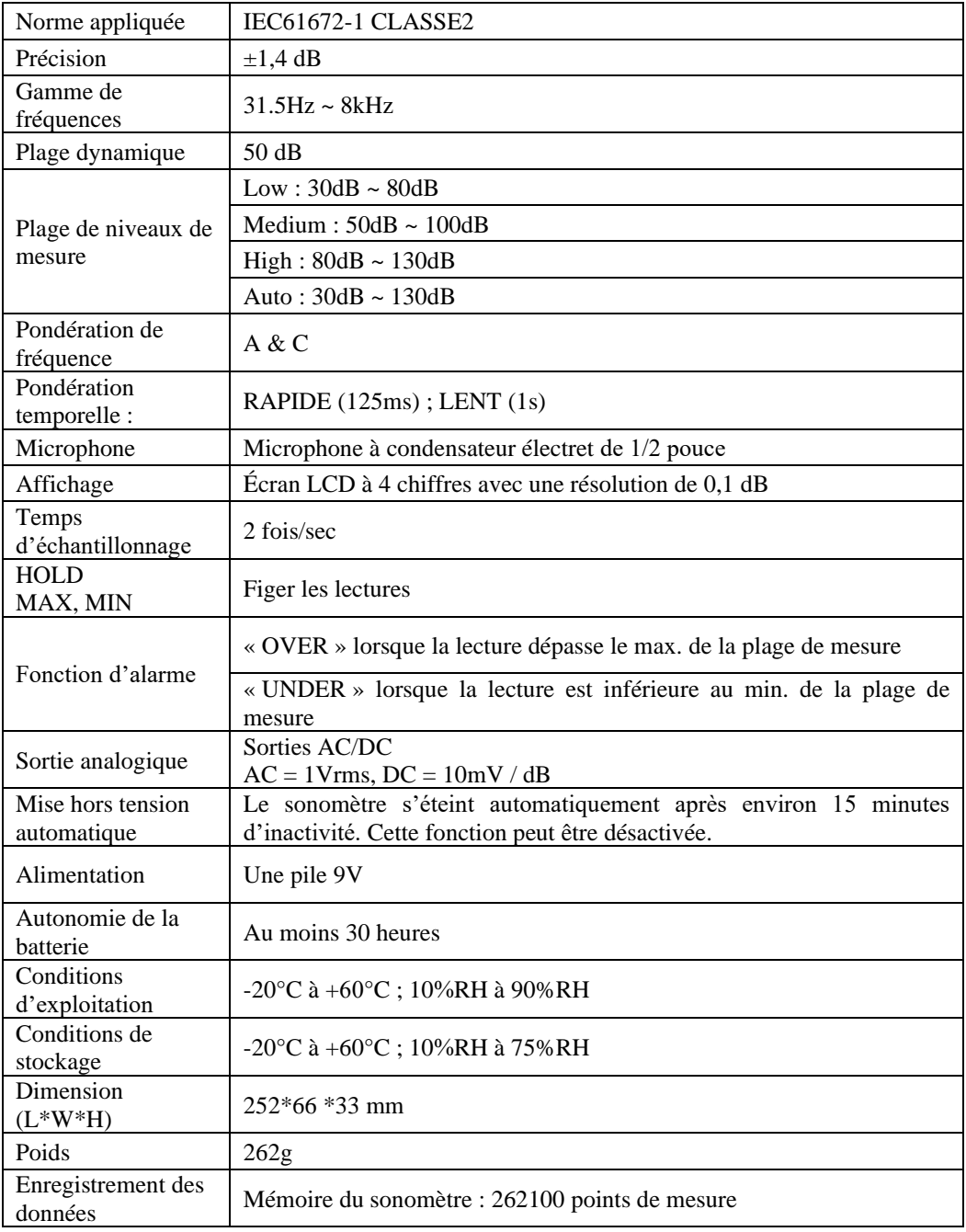

### **PMC MILLIOT**

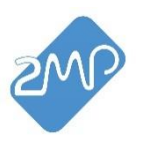

## **4. Description du sonomètre**

- 1. Bonnette anti-vent
- 2. Microphone
- 3. Écran LCD
- 4. Touche de sélection de la pondération de fréquence
- 5. Touche ON/OFF du rétro-éclairage
- 6. Touche HOLD
- 7. Touche de sélection de plage
- 8. Touche ON/OFF du sonomètre
- 9. Touche MAX/MIN
- 10. Touche de sélection du temps de réponse (FAST/SLOW)
- 11. Touche SET
- 12. Calibrage du sonomètre
- 13. Prise de sortie de signal AC / DC
- 14. Interface USB
- 15. Borne d'alimentation externe DC 9V
- 16. Couvercle anti-poussière
- 17. Écrou de trépied
- 18. Compartiment à piles

#### **5. Description de l'écran**

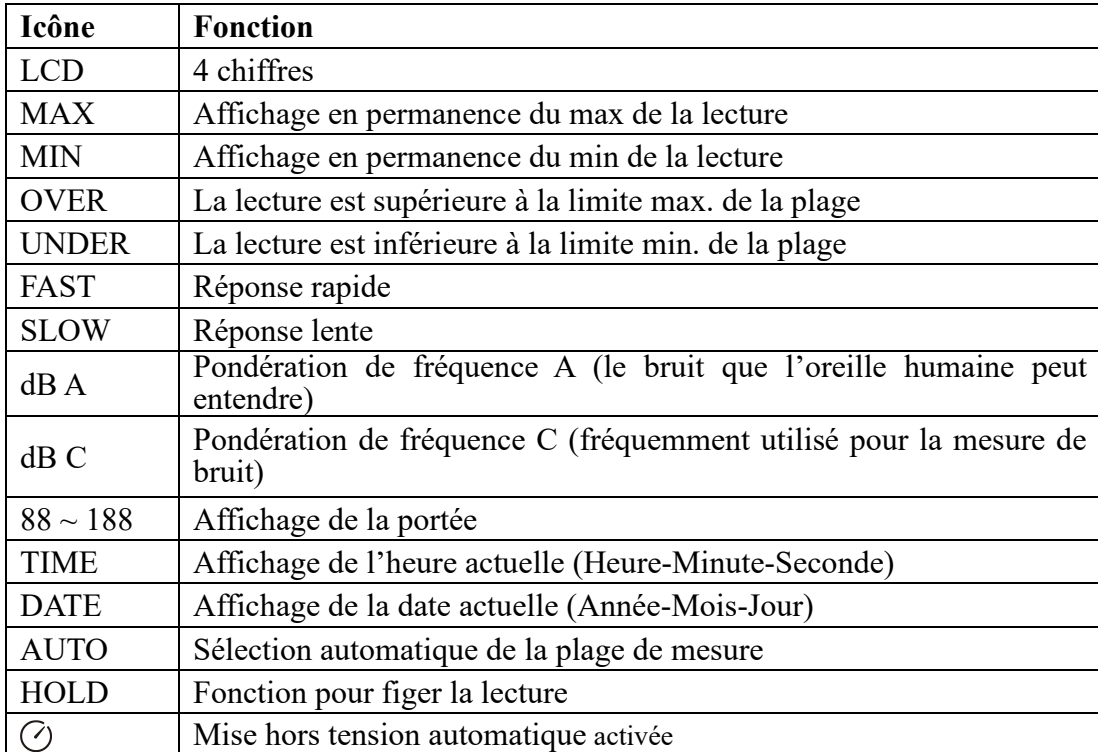

#### **PMC MILLIOT**

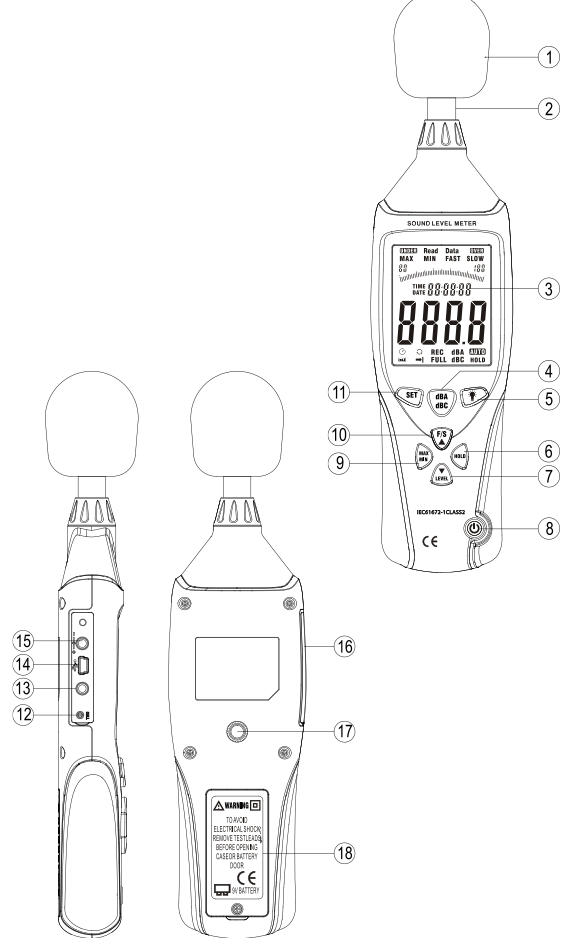

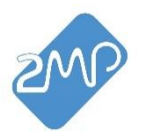

Tél: (33) 01 60 05 90 35 - E-Mail : 2MP@pmcmilliot.fr

Site internet :<https://www.pmc-milliot.fr/155-instruments-2mp>

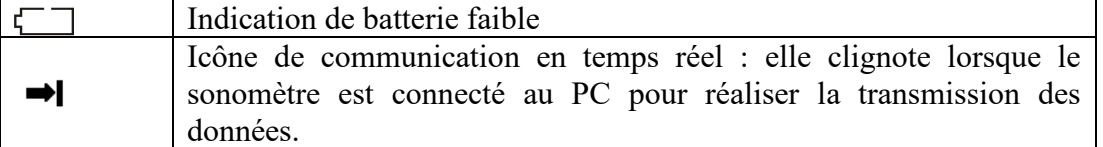

### **6. Mode d'emploi**

(1) **Sélection de la pondération de fréquence :**

Appuyez sur la touche « » pour sélectionner A ou C. (2) **Rétroéclairage :**

Après avoir allumé l'appareil, appuyez momentanément sur la touche le rétroéclairage sera allumé / éteint, il s'éteindra automatiquement après environ 30 secondes d'inactivité.

(3) **HOLD :** Après avoir allumé l'appareil, appuyez momentanément sur le bouton « », l'icône « HOLD » apparaîtra sur l'écran, ce qui indique que les données sont figées. Pour relâcher la lecture maintenue, appuyez à nouveau sur le bouton HOLD.

(4) **Sélection de la plage de mesure :** 

Appuyez sur la touche « », la plage de mesure passera de 'Lo', 'Med', 'Hi' à 'Auto'.

(5) **Mise sous / hors tension :**

Appuyez sur la touche «  $\mathbb{Q}$  » pendant 1 seconde pour allumer l'appareil. Tout en continuant à appuyer dessus pendant environ 3 secondes, l'appareil sera éteint.

#### (6) **MAX/MIN**

Appuyez une fois sur la touche «  $\&\quad$  » pour avoir la mesure MAX / MIN, « MAX » apparaîtra sur l'écran, le niveau sonore maximum capturé sera affiché sur l'écran. Appuyez à nouveau sur la touche, 'MIN' apparaîtra sur l'écran et le niveau sonore minimum sera affiché sur l'écran. Appuyez une fois de plus sur le bouton pour quitter le mode de mesure MAX/MIN.

#### (7) **FAST/SLOW**

Appuyez sur «  $\bullet$  » pour sélectionner la mesure de pondération en temps FAST ou SLOW.

FAST : Mesure d'échantillonnage rapide, 1 fois par 125ms. SLOW : Mesure d'échantillonnage lente, 1 fois par seconde.

(8) **Date et heure fixées**

Continuez à appuyer sur la touche «  $\overbrace{w}$  » avant d'allumer l'appareil, puis allumez-le et relâchez cette touche lorsque l'icône DATE et les données clignotent, entrez dans le mode Réglage de la date et de l'heure, l'affichage sera ANNÉE-MOIS-JOUR, fig. comme ci-dessous :

# n nn n DATE L

Lorsque les données YEAR clignotent continuellement, appuyez sur la touche « ▲ » pour augmenter la valeur et appuyez sur la touche «  $\blacktriangledown$  » pour diminuer la valeur. Voir figure ci-dessous :<br>Year

#### $0.000000$

Appuyez sur «  $\overline{\mathbb{S}^n}$  » une deuxième fois, les données MONTH clignoteront continuellement, puis appuyez sur « ▲ » ou « ▼ » pour augmenter ou diminuer la valeur.

Voir figure ci-dessous :

#### **PMC MILLIOT**

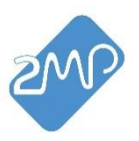

Tél: (33) 01 60 05 90 35 - E-Mail : 2MP@pmcmilliot.fr Site internet :<https://www.pmc-milliot.fr/155-instruments-2mp>

Month

.... 88.88.88

Appuyez sur « » une troisième fois, les données DAY clignoteront continuellement, puis appuyez sur « ▲ » ou « ▼ » pour augmenter ou diminuer la valeur. Voir figure ci-dessous :

Day

#### nate 88.88.88

Appuyez sur «  $\overbrace{\text{SET}}$  » une quatrième fois, l'icône HOUR et les données HEURE clignotent, puis appuyez sur « ▲ » ou « ▼ » pour augmenter ou diminuer la valeur. Voir figure ci-dessous : Hour

#### TIME **R.R.R.R.R.R.R**

Appuyez sur «  $\overline{\text{er}}$  » une cinquième fois, les données MINUTE clignotent, puis appuyez sur «  $\blacktriangle$  » ou «  $\blacktriangledown$  » pour augmenter ou diminuer la valeur. Voir figure ci-dessous :<br>Minute

#### TIME 00.00.00

Après avoir terminé le réglage de la date et de l'heure, appuyez sur la touche « PEAK » pour enregistrer les données et quitter ce mode.

(9) **Affichage de l'heure et de la date**

Après avoir allumé l'appareil, appuyez sur la touche « » pour convertir l'affichage HEURE ou DATE.

(10) **Prise de sortie de signal AC / DC** 

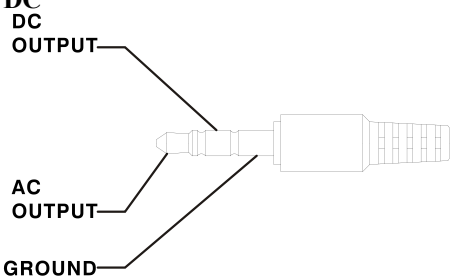

**AC :** Tension de sortie : 1Vrms correspondant à chaque étape de gamme. Impédance de sortie : 100Ω **DC :** Tension de sortie : 10mv / dB Impédance de sortie : approx.1KΩ (11) **Alimentation externe:**  Entrée DC 9V Externe DC 9V, positif à l'intérieur et négatif à l'extérieur Taille des pores : OD 3.5mm, ID 1.35mm

#### (12) **Fonction d'enregistrement (REC):**

Maintenez la touche «  $\overbrace{\text{ssr}}$  » enfoncée pendant 3 secondes jusqu'à ce que « REC » apparaisse sur l'écran. Le sonomètre commencera à enregistrer automatiquement en fonction de la fréquence d'échantillonnage définie. Lorsque la mémoire est pleine, le mot « FULL » apparaît sur l'écran et le sonomètre arrête automatiquement l'enregistrement. Le sonomètre recommencera l'enregistrement une fois les données de la mémoire effacées.

Pendant l'enregistrement, maintenez la touche « » enfoncée pendant 3 secondes pour quitter le mode d'enregistrement.

#### **PMC MILLIOT**

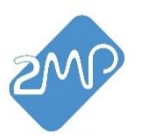

**Remarque : L'adaptateur doit être branché et la batterie retirée pendant de longues périodes d'enregistrement pour éviter que le sonomètre ne s'éteigne soudainement et que les données enregistrées ne soient perdues.**

## **7. Procédure de calibration**

- (1) Définissez les paramètres de commutation suivants :
- a) Pondération de fréquence : pondération A
- b) Pondération temporelle : FAST

Gamme de niveau :  $50 \sim 100$ dB

(2) Insérez soigneusement le microphone du sonomètre dans le trou

d'insertion de 1/2 pouce du calibrateur (94dB / 1kHZ).

(3) Allumez l'interrupteur du calibrateur et réglez le potentiomètre CALL

(à l'aide du tournevis fourni avec ce sonomètre) jusqu'à ce que 94,0 dB s'affiche.

NOTE : Tous les produits sont bien calibrés avant la livraison. Cycle de recalibration recommandé : 1 an.

## **8. Fonctionnement de base**

(1) Ouvrez le couvercle de la batterie et installez une batterie de 9 volts dans le compartiment à piles.

(2) Fermez le compartiment à piles.

(3) Lorsque l'icône de batterie faible «  $\Box$  » apparaît, remplacez la pile.

(4) Lorsque l'adaptateur secteur est utilisé, insérez la prise de l'adaptateur (3.5φ) dans le connecteur DC 9V sur le panneau latéral et n'oubliez pas de retirer la pile pour garantir sa durabilité.

## **9. Opérations**

(1) Allumez l'appareil.

(2) Appuyez sur le bouton «  $\overline{\mathbb{Q}}$  » pour sélectionner la plage de mesure souhaitée.

(3) Sélectionnez « dBA » pour le niveau sonore général du bruit et « dBC » pour mesurer le niveau sonore du matériau acoustique.

(4) Sélectionnez « FAST » pour un son instantané/bref et « SLOW » pour le niveau sonore moyen.

(5) Sélectionnez le bouton « » pour mesurer le niveau de bruit maximum et minimum.

(6) Tenez l'appareil en main ou utilisez le trépied pour fixer le sonomètre à l'endroit souhaité. La meilleure distance de mesure est de  $1 \sim 1.5$  m du microphone par rapport à la source sonore.

## **10. Installation du logiciel**

Insérez le CD-ROM livré avec le sonomètre dans le lecteur CD de votre ordinateur. Le logiciel exécutera le fichier d'installation, suivez les consignes d'installation pour bien exécuter le logiciel. Si le logiciel ne peut pas être exécuté via le fichier d'installation, ouvrez le contenu du CD, double-cliquez sur le fichier « SETUP.EXE » et suivez les consignes d'installation.

Si vous ne disposez pas de lecteur CD sur votre ordinateur, vous pouvez télécharger le logiciel via le lien suivant [: https://drive.google.com/drive/folders/1HzkiNovyW-aMR3qBao8riIP-3d8rwgLR?usp=drive\\_link](https://drive.google.com/drive/folders/1HzkiNovyW-aMR3qBao8riIP-3d8rwgLR?usp=drive_link) Il est également possible d'accéder à ce lien via notre site internet.

#### **PMC MILLIOT**

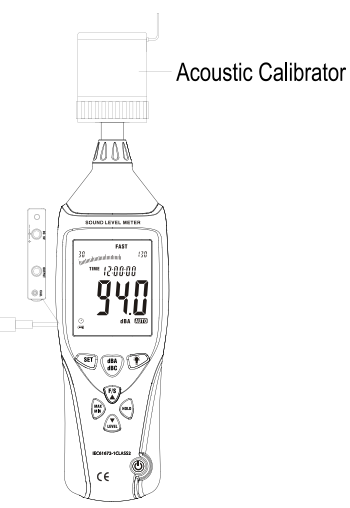

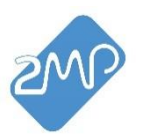

Site internet :<https://www.pmc-milliot.fr/155-instruments-2mp>

## **11. Interface du logiciel**

Veuillez noter que le logiciel est en anglais mais il reste tout de même facile d'utilisation. 11.1. Menu et barre d'outils :

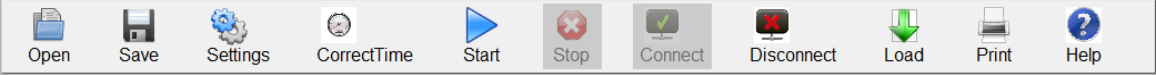

Comme indiqué ci-dessus, les icônes de la barre d'outils, de gauche à droite, sont les suivantes :

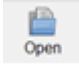

Ы

**Ouverture de fichiers :** Cette icône vous permet d'ouvrir les fichiers de données enregistrées, les données et le graphique linéaire seront affichés sur le logiciel.

Save  **Enregistrement de fichiers :** Pour enregistrer les données téléchargées à partir du sonomètre ou les données enregistrées via le logiciel. Vous pourrez choisir le nom du fichier enregistré.

#### C)

CorrectTime **Réglage de l'heure :** Cette fonction permet d'ajuster l'heure du sonomètre en fonction de l'heure du PC.

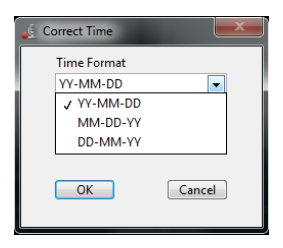

La date peut être réglée selon ces trois types de formats standards.

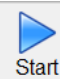

Fonction pour déclencher l'enregistrement de données en temps réel.

Cette fonction permet de surveiller les sons environnementaux en temps réel et d'avoir un graphique linéaire une fois que le sonomètre s'est connecté avec succès au logiciel. Voici un aperçu :

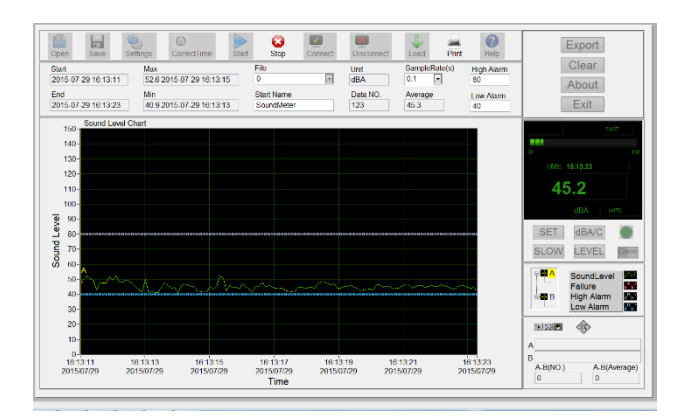

B Stop

#### **Arrêt d'enregistrement des données en temps réel**

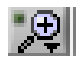

**Zoom avant :** Pour effectuer un zoom avant sur des zones du graphique.

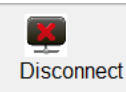

**Déconnexion :** Pour déconnecter le sonomètre du logiciel et du PC.

#### **PMC MILLIOT**

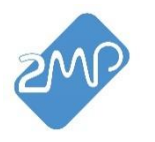

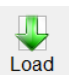

**Télécharger :** Pour télécharger et exporter les données enregistrées par le sonomètre sur l'ordinateur.

#### **Description de l'affichage en temps réel :**

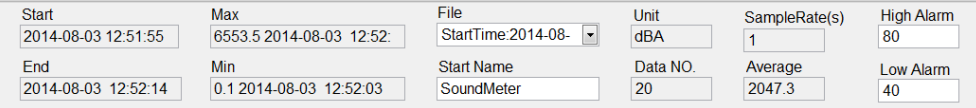

- ➢ **Heure de début (Start) :** Affichage de l'heure de début de la mesure.
- ➢ **Heure de fin (End) :** Affichage de l'heure d'arrêt de la mesure.
- ➢ **Liste des fichiers (File) :** Affiche la date, l'heure et le nombre de lectures téléchargées.
- ➢ **Max :** Affiche la lecture maximale enregistrée.
- ➢ **Min :** Affiche la lecture minimale enregistrée.
- ➢ **Unité (Unit) :** Unité de mesure choisie.
- ➢ **Fréquence d'échantillonnage (SampleRate) :** Affiche la fréquence d'échantillonnage.
- ➢ **Alarme élevée (High Alarm) :** Pour définir un seuil d'alarme max.
- ➢ **Alarme basse (Low Alarm) :** Pour définir un seuil d'alarme min.
- ➢ **N° de données (Data N°.) :** Affiche le nombre de lectures enregistrées.
- ➢ **Moyenne (Average) :** Affiche les données moyennes.
- ➢ **Nom du fichier (Start Name) :** Pour définir un nom du fichier avant de l'enregistrer.

**Graphique A-B :** 

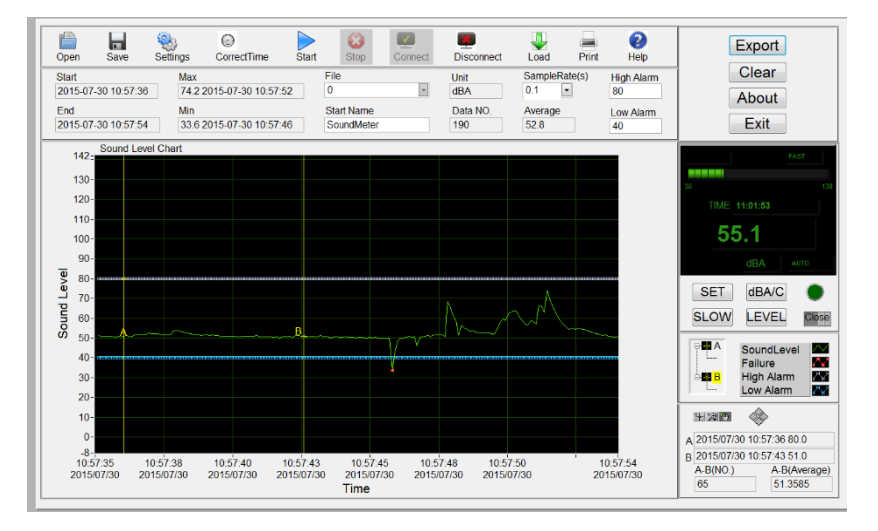

Pour examiner une petite section des résultats du graphique, vous pouvez définir des marqueurs appelés A et B. Pour déplacer les marqueurs, sélectionnez A en appuyant sur le signe «-moins » à côté de A. Cette action mettra en surbrillance « A » en jaune.

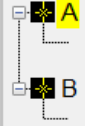

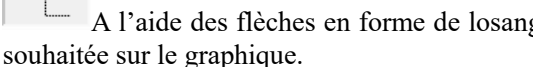

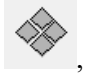

 $\Box$  A l'aide des flèches en forme de losange  $\Box$ , vous pouvez déplacer le marqueur A à la position

Répétez l'opération pour le marqueur B en vous assurant que A n'est plus surligné en jaune, en appuyant sur le signe « -moins » à côté de B.<br>  $\overline{\bigoplus_{k=1}^{n} A}$ 

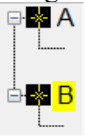

#### **PMC MILLIOT**

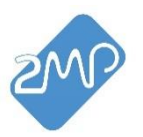

L'heure de début, la valeur de début, l'heure de fin, la valeur de fin, le montant et les valeurs moyennes entre A et B apparaîtront dans le coin inférieur gauche du logiciel.

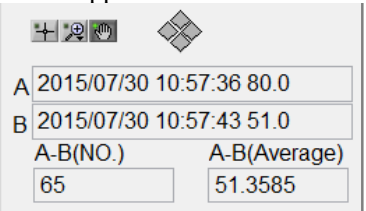

#### **Fonction d'enregistrement de données :**

#### - **MISE EN PLACE :**

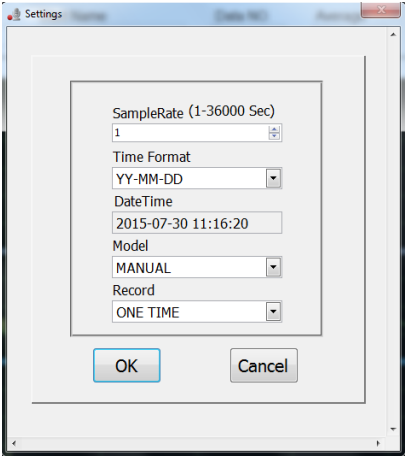

Définissez le taux d'échantillonnage des données, la date, le format de l'heure, le mode d'enregistrement, dans le tableau ci-dessus.

#### - **EFFACER LA MÉMOIRE :**

Pour effacer la mémoire, connectez votre sonomètre au logiciel.

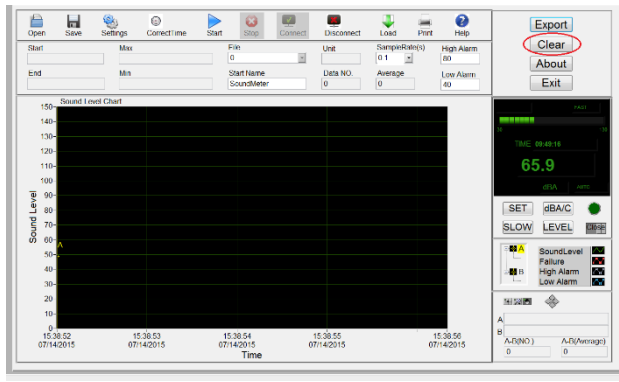

Téléchargez les données et enregistrez-les avant d'effacer toute donnée.

Pour effacer la mémoire, cliquez sur **Clear** 

#### **PMC MILLIOT**

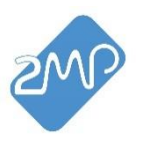

## **Fonctionnement**

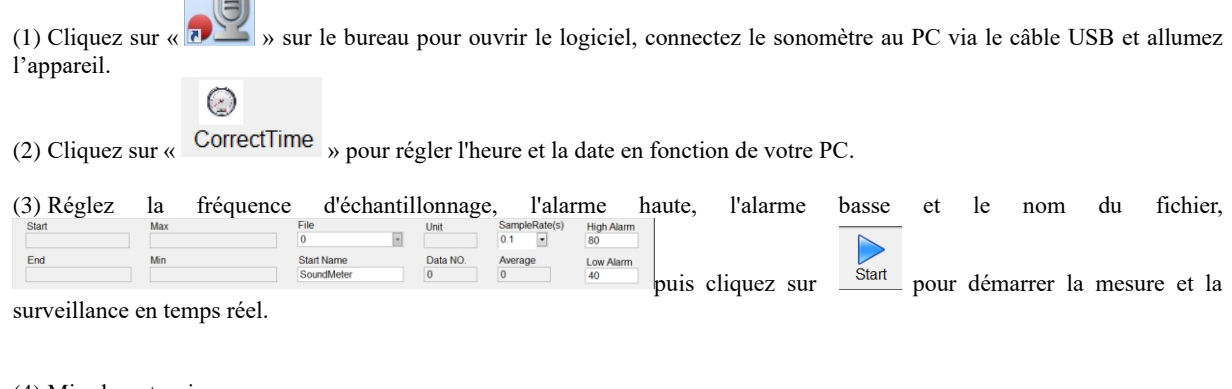

(4) Mise hors tension

Pour vous déconnecter du logiciel, appuyez sur Disconnect et éteignez le sonomètre.

## **12.Remarques**

(1) Ne rangez pas ou n'utilisez pas l'appareil à une température ou à une humidité élevée.

(2) Retirez la pile lorsque l'appareil doit être stocké pendant de longues périodes pour éviter les fuites de pile.

(3) Le vent soufflant à travers le microphone augmente la mesure du bruit. Utilisez-le pare-vent fourni pour

couvrir le microphone lorsque vous êtes à l'extérieur.

(4) Gardez le microphone du sonomètre sec et évitez les vibrations sévères.

(5) Si la date et l'heure reprennent automatiquement le réglage par défaut après la mise sous tension de

l'appareil, ce qui indique que la batterie est faible, remplacez la pile.

## **13. Accessoires**

- 1. Notice d'utilisation
- 2. Bonnette anti-vent
- 3. Tournevis
- 4. Pile 9V
- 5. Valise de transport rigide
- 6. Câble USB
- 7. Adaptateur secteur
- 8. Logiciel

#### **PMC MILLIOT**